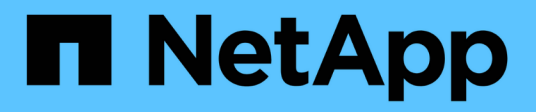

## **Installer le matériel de fixation**

Cluster and storage switches

NetApp April 25, 2024

This PDF was generated from https://docs.netapp.com/fr-fr/ontap-systems-switches/switch-nvidiasn2100/install-hardware-sn2100-storage.html on April 25, 2024. Always check docs.netapp.com for the latest.

# **Sommaire**

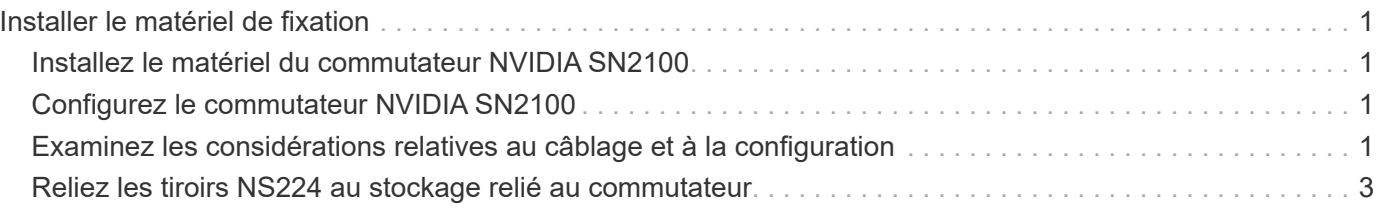

# <span id="page-2-0"></span>**Installer le matériel de fixation**

# <span id="page-2-1"></span>**Installez le matériel du commutateur NVIDIA SN2100**

Pour installer le matériel SN2100, reportez-vous à la documentation de NVIDIA.

### **Étapes**

- 1. Vérifiez le ["configuration requise"](https://docs.netapp.com/fr-fr/ontap-systems-switches/switch-nvidia-sn2100-storage/configure-reqs-sn2100-storage.html).
- 2. Suivez les instructions de la section ["Guide d'installation du commutateur NVIDIA"](https://docs.nvidia.com/networking/display/sn2000pub/Installation).

### **Et la suite ?**

["Configurer le commutateur".](#page-2-2)

# <span id="page-2-2"></span>**Configurez le commutateur NVIDIA SN2100**

Pour configurer le commutateur SN2100, reportez-vous à la documentation de NVIDIA.

### **Étapes**

- 1. Vérifiez le ["configuration requise"](https://docs.netapp.com/fr-fr/ontap-systems-switches/switch-nvidia-sn2100-storage/configure-reqs-sn2100-storage.html).
- 2. Suivez les instructions de la section ["Reprise du système NVIDIA.".](https://docs.nvidia.com/networking/display/sn2000pub/System+Bring-Up)

### **Et la suite ?**

["Examinez les considérations relatives au câblage et à la configuration"](#page-2-3).

### <span id="page-2-3"></span>**Examinez les considérations relatives au câblage et à la configuration**

Avant de configurer votre commutateur NVIDIA SN2100, prenez en compte les considérations suivantes.

### **Détails du port NVIDIA**

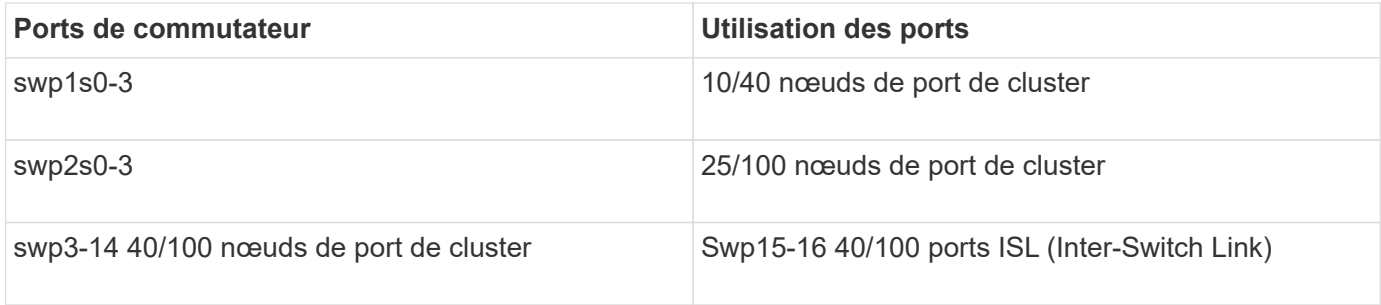

Voir la ["Hardware Universe"](https://hwu.netapp.com/Switch/Index) pour plus d'informations sur les ports de commutateur.

### **Connexions optiques**

Seules les connexions optiques sont prises en charge sur les switchs SN2100 avec carte réseau X1151A, carte réseau X1146A ou ports 100GbE intégrés. Par exemple :

- AFF A800 sur les ports e0a et e0b
- AFF A320 sur les ports e0g et e0h

### **Adpater QSA**

Lorsqu'une carte QSA est utilisée pour se connecter aux ports intégrés de cluster Intel sur une plate-forme, toutes les liaisons ne s'allument pas. Exemples de plateformes : FAS2750, AFF A300, FAS8200 (All 10G) et AFF A250 (25G).

Pour résoudre ce problème, procédez comme suit :

- 1. Pour Intel 10G, définissez manuellement la vitesse de liaison swp1s0-3 sur 10000 et désactivez la négociation automatique.
- 2. Pour Chelsio 25G, définissez manuellement la vitesse de liaison swp2s0-3 sur 25000 et désactivez la négociation automatique.

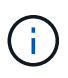

Utiliser les ports 40/100G non arraché à l'aide de 10G/25G QSA. N'insérez pas l'adaptateur QSA sur les ports configurés pour l'arrachage.

### **Vitesse du port de commutation**

En fonction de l'émetteur-récepteur dans le port du commutateur, vous devrez peut-être régler la vitesse du port du commutateur sur une vitesse fixe. Si vous utilisez des ports de dérivation 10G et 25G, assurez-vous que la négociation automatique est désactivée et que la vitesse du port est définie sur le commutateur. Par exemple :

```
cumulus@cumulus:mgmt:~$ net add int swp1s3 link autoneg off && net com
--- /etc/network/interfaces 2019-11-17 00:17:13.470687027 +0000
+++ /run/nclu/ifupdown2/interfaces.tmp 2019-11-24 00:09:19.435226258
+0000
@@ -37,21 +37,21 @@
       alias 10G Intra-Cluster Node
       link-autoneg off
       link-speed 10000 <---- port speed set
       mstpctl-bpduguard yes
       mstpctl-portadminedge yes
       mtu 9216
auto swp1s3
iface swp1s3
       alias 10G Intra-Cluster Node
- link-autoneg off
+ link-autoneg on
      link-speed 10000 <---- port speed set
       mstpctl-bpduguard yes
       mstpctl-portadminedge yes
       mtu 9216
auto swp2s0
iface swp2s0
       alias 25G Intra-Cluster Node
       link-autoneg off
       link-speed 25000 <---- port speed set
```
#### **Et la suite ?**

["Reliez les tiroirs NS224 au stockage relié au commutateur".](#page-4-0)

### <span id="page-4-0"></span>**Reliez les tiroirs NS224 au stockage relié au commutateur**

Si vous disposez d'un système dans lequel les tiroirs de disques NS224 doivent être câblés en tant que stockage de type commutateur (pas de stockage DAS), utilisez les informations fournies ici.

• Câbler les tiroirs disques NS224 via des commutateurs de stockage :

["Informations relatives au câblage des tiroirs disques NS224 connectés au commutateur"](https://library.netapp.com/ecm/ecm_download_file/ECMLP2876580)

• Installez vos commutateurs de stockage :

["Documentation sur les commutateurs AFF et FAS"](https://docs.netapp.com/us-en/ontap-systems-switches/index.html)

• Vérifiez le matériel pris en charge, comme les commutateurs et les câbles, pour votre modèle de plateforme :

["NetApp Hardware Universe"](https://hwu.netapp.com/)

#### **Informations sur le copyright**

Copyright © 2024 NetApp, Inc. Tous droits réservés. Imprimé aux États-Unis. Aucune partie de ce document protégé par copyright ne peut être reproduite sous quelque forme que ce soit ou selon quelque méthode que ce soit (graphique, électronique ou mécanique, notamment par photocopie, enregistrement ou stockage dans un système de récupération électronique) sans l'autorisation écrite préalable du détenteur du droit de copyright.

Les logiciels dérivés des éléments NetApp protégés par copyright sont soumis à la licence et à l'avis de nonresponsabilité suivants :

CE LOGICIEL EST FOURNI PAR NETAPP « EN L'ÉTAT » ET SANS GARANTIES EXPRESSES OU TACITES, Y COMPRIS LES GARANTIES TACITES DE QUALITÉ MARCHANDE ET D'ADÉQUATION À UN USAGE PARTICULIER, QUI SONT EXCLUES PAR LES PRÉSENTES. EN AUCUN CAS NETAPP NE SERA TENU POUR RESPONSABLE DE DOMMAGES DIRECTS, INDIRECTS, ACCESSOIRES, PARTICULIERS OU EXEMPLAIRES (Y COMPRIS L'ACHAT DE BIENS ET DE SERVICES DE SUBSTITUTION, LA PERTE DE JOUISSANCE, DE DONNÉES OU DE PROFITS, OU L'INTERRUPTION D'ACTIVITÉ), QUELLES QU'EN SOIENT LA CAUSE ET LA DOCTRINE DE RESPONSABILITÉ, QU'IL S'AGISSE DE RESPONSABILITÉ CONTRACTUELLE, STRICTE OU DÉLICTUELLE (Y COMPRIS LA NÉGLIGENCE OU AUTRE) DÉCOULANT DE L'UTILISATION DE CE LOGICIEL, MÊME SI LA SOCIÉTÉ A ÉTÉ INFORMÉE DE LA POSSIBILITÉ DE TELS DOMMAGES.

NetApp se réserve le droit de modifier les produits décrits dans le présent document à tout moment et sans préavis. NetApp décline toute responsabilité découlant de l'utilisation des produits décrits dans le présent document, sauf accord explicite écrit de NetApp. L'utilisation ou l'achat de ce produit ne concède pas de licence dans le cadre de droits de brevet, de droits de marque commerciale ou de tout autre droit de propriété intellectuelle de NetApp.

Le produit décrit dans ce manuel peut être protégé par un ou plusieurs brevets américains, étrangers ou par une demande en attente.

LÉGENDE DE RESTRICTION DES DROITS : L'utilisation, la duplication ou la divulgation par le gouvernement sont sujettes aux restrictions énoncées dans le sous-paragraphe (b)(3) de la clause Rights in Technical Data-Noncommercial Items du DFARS 252.227-7013 (février 2014) et du FAR 52.227-19 (décembre 2007).

Les données contenues dans les présentes se rapportent à un produit et/ou service commercial (tel que défini par la clause FAR 2.101). Il s'agit de données propriétaires de NetApp, Inc. Toutes les données techniques et tous les logiciels fournis par NetApp en vertu du présent Accord sont à caractère commercial et ont été exclusivement développés à l'aide de fonds privés. Le gouvernement des États-Unis dispose d'une licence limitée irrévocable, non exclusive, non cessible, non transférable et mondiale. Cette licence lui permet d'utiliser uniquement les données relatives au contrat du gouvernement des États-Unis d'après lequel les données lui ont été fournies ou celles qui sont nécessaires à son exécution. Sauf dispositions contraires énoncées dans les présentes, l'utilisation, la divulgation, la reproduction, la modification, l'exécution, l'affichage des données sont interdits sans avoir obtenu le consentement écrit préalable de NetApp, Inc. Les droits de licences du Département de la Défense du gouvernement des États-Unis se limitent aux droits identifiés par la clause 252.227-7015(b) du DFARS (février 2014).

#### **Informations sur les marques commerciales**

NETAPP, le logo NETAPP et les marques citées sur le site<http://www.netapp.com/TM>sont des marques déposées ou des marques commerciales de NetApp, Inc. Les autres noms de marques et de produits sont des marques commerciales de leurs propriétaires respectifs.